## Como verificar a versão do Firmware.

O firmware é o "software" que gerencia o funcionamento dos componentes ou peças internas do dispositivo. Todos os dispositivos possuem uma versão instalada de fábrica que pode ser atualizada para correções de problemas no dispositivo e para suportar novas versões do Android.

- Para verificar a versão de Firmware do Zenfone, por gentileza realize os seguintes procedimentos a seguir:

- 1. Acesse o Menu $\overrightarrow{w}$  :
- 2. Entre em "Configurar";
- 3. Procure pela opção "Sistema";

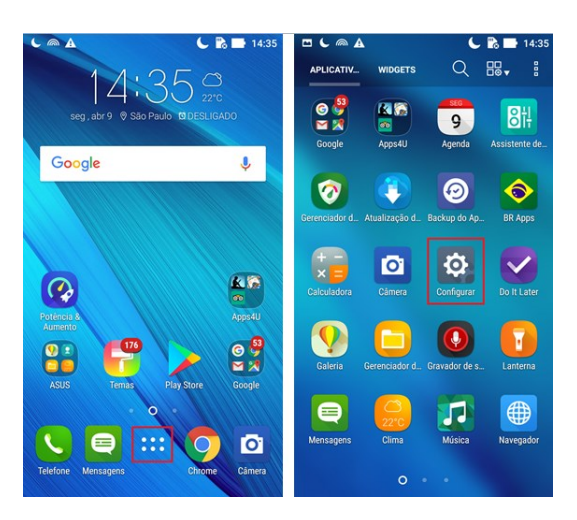

- 4. Entre na opção "Sobre";
- 5. A informação da versão do Firmware esta localizada embaixo da opção "Informações do Software".

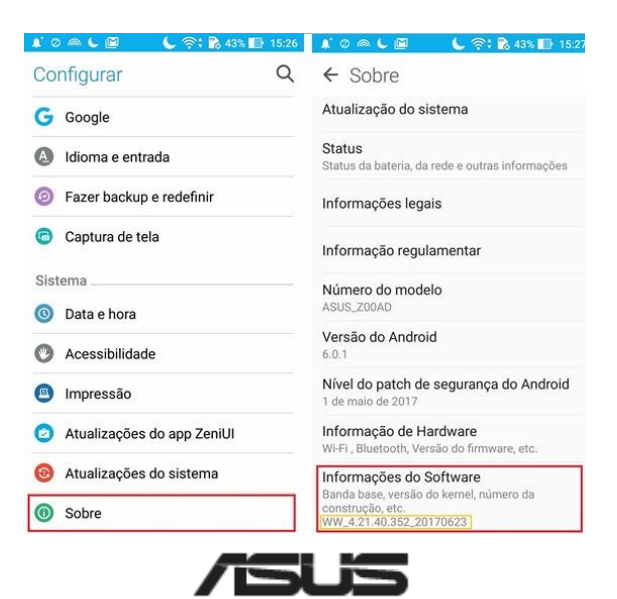